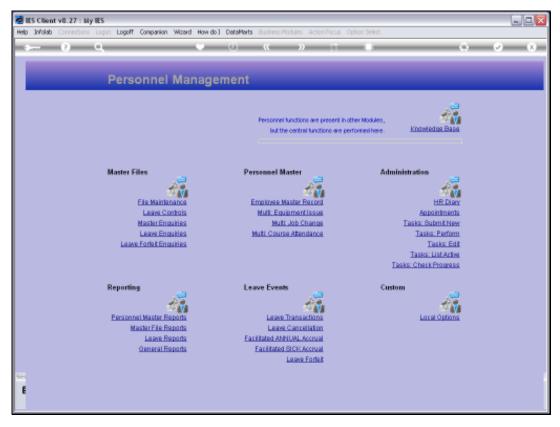

Slide 1 Slide notes: From the Master Enquiries Menu, we reach the option to query the Job Descriptions master.

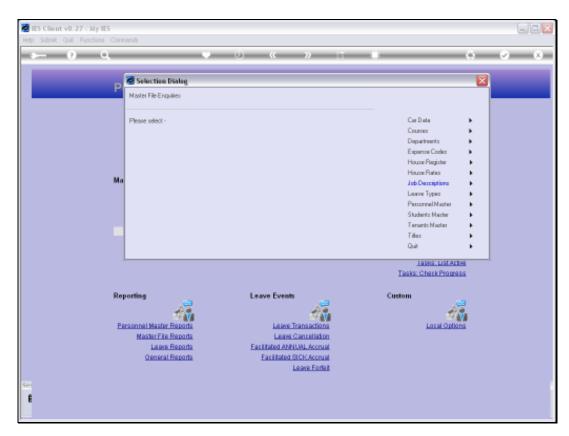

Slide 2 Slide notes:

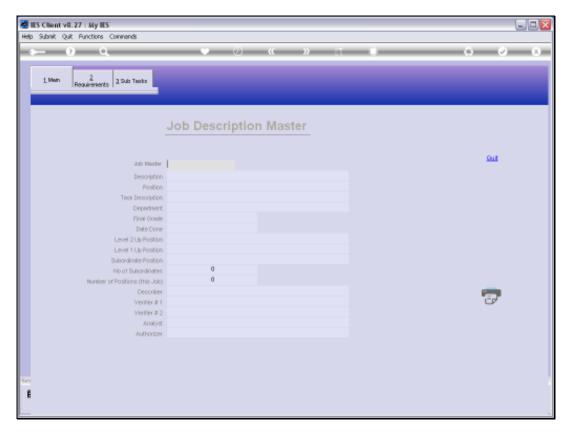

Slide 3 Slide notes:

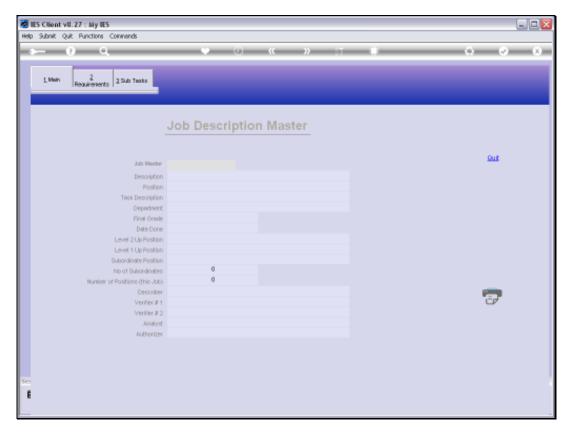

Slide 4 Slide notes:

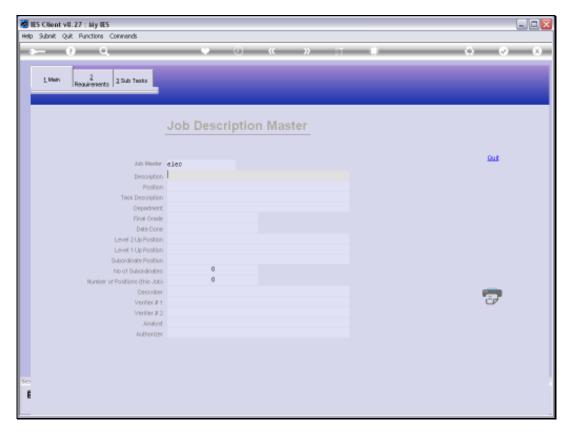

Slide 5 Slide notes:

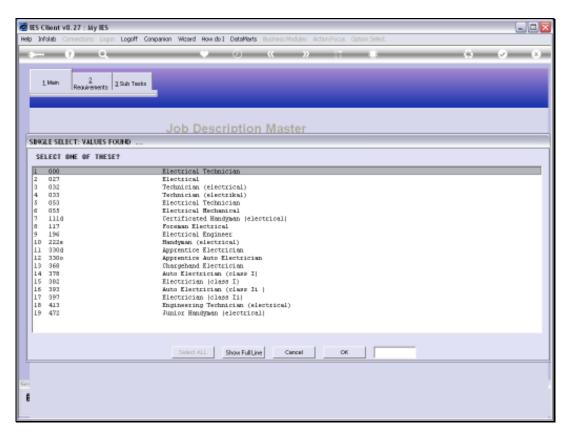

Slide 6 Slide notes:

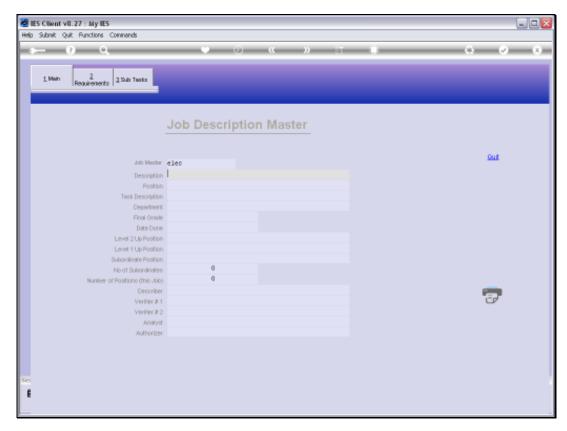

Slide 7 Slide notes:

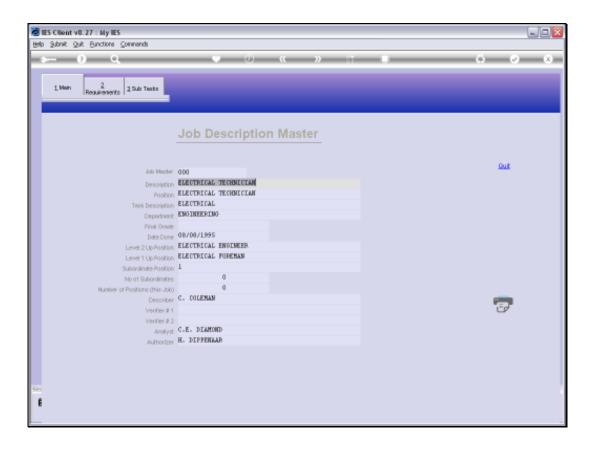

## Slide 8

Slide notes: We can query any Job Description we have on file, and we can also print the Job Description from here.

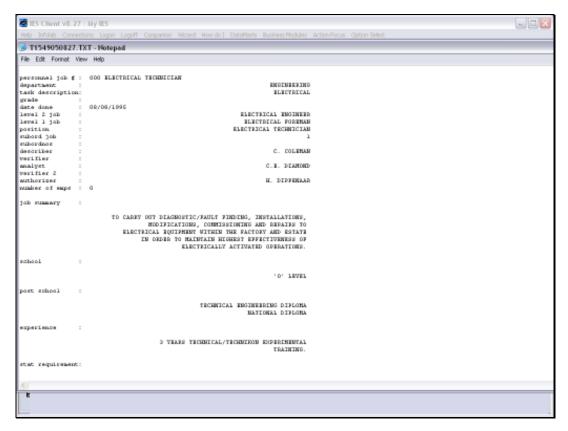

## Slide 9 Slide notes:

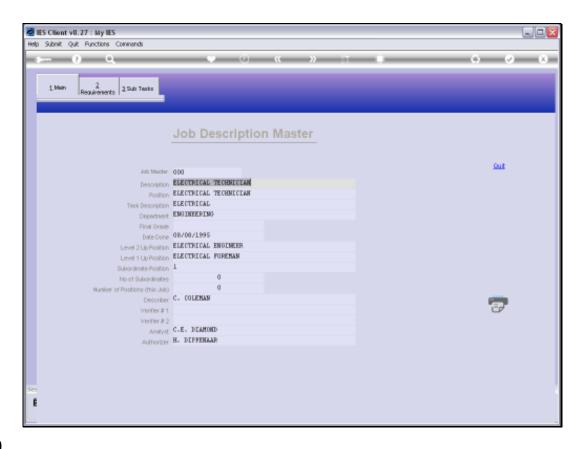

Slide 10

Slide notes: However, the option is 'look only' and no changes can be made.

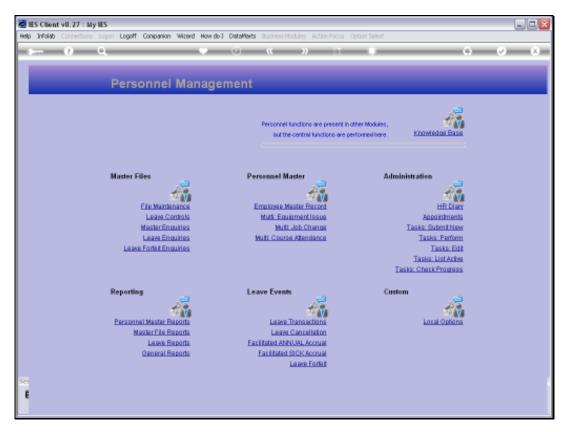

Slide 11 Slide notes:

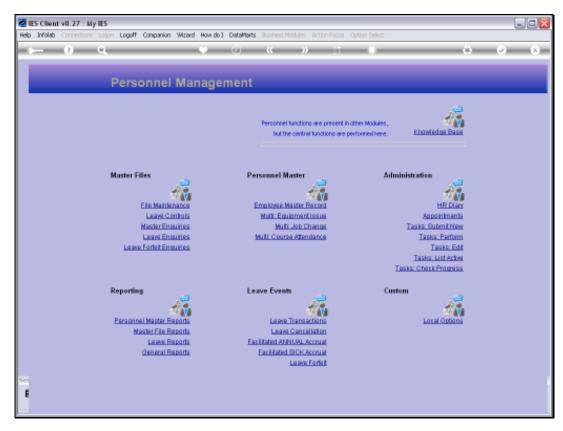

Slide 12 Slide notes: